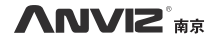

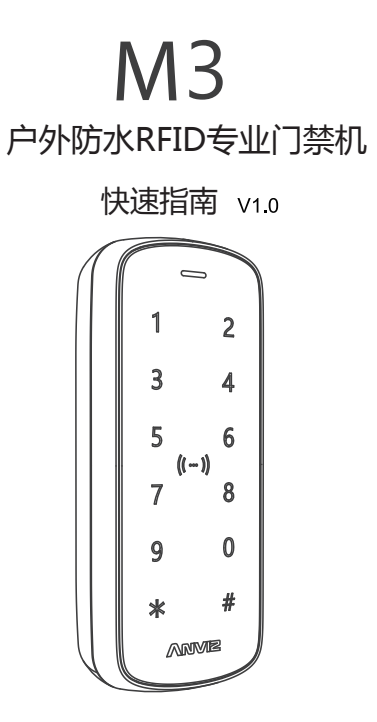

www.bekda.com

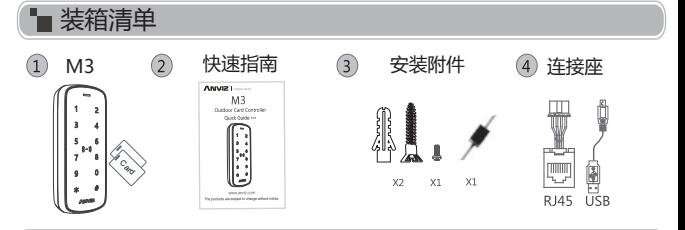

■ 安装示意图

后挂板安装步骤:

 $(2)$   $\cap$   $(1)$ **State** n ③

步骤:

- 1:按后挂板孔位,在墙上进行钻孔.
- 2: 安装固定后挂板, 接好相关连线.
- 3:将M3装在后挂板上,固定底部的 .<br>| 螺丝.

无后挂板安装方法:

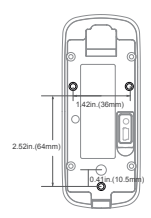

步骤:

如果装箱清单中没有这些螺丝, 请根据墙的厚度去选择符合长 度的M4螺丝。 在墙后将M4螺丝直接固定在外 壳底部,螺丝的深度是8mm. 安装方法独特,安全、方便。

# 产品外观

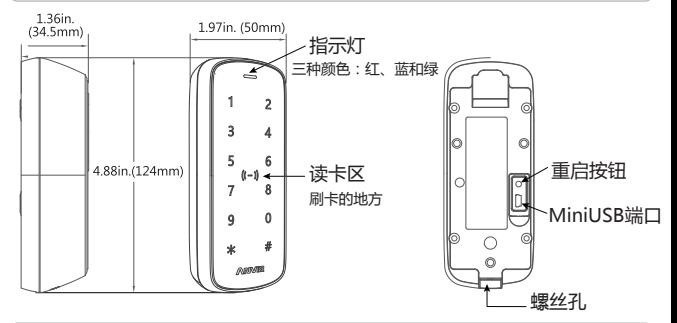

■ 排线说明

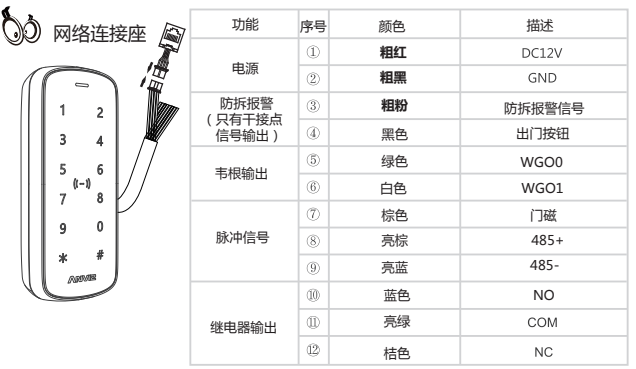

重要通知:  $\mathbb{Q}$ 

使用中请参照接线图描述来进行接线,任何由于接线不当引起的损坏 都不在保修范围内。

# 门禁读头&SC011

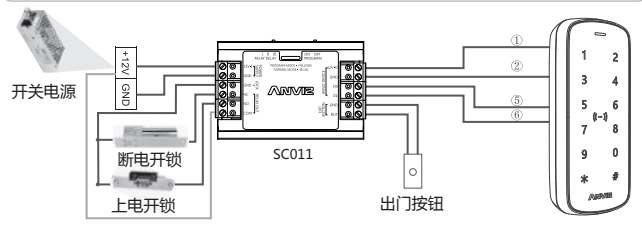

SC011和M3通过Anviz韦根授权,组成分布式门禁控制系统. 你可以联系我们销售购买SC011.

## ■ 门禁控制读头&门禁电源供电式

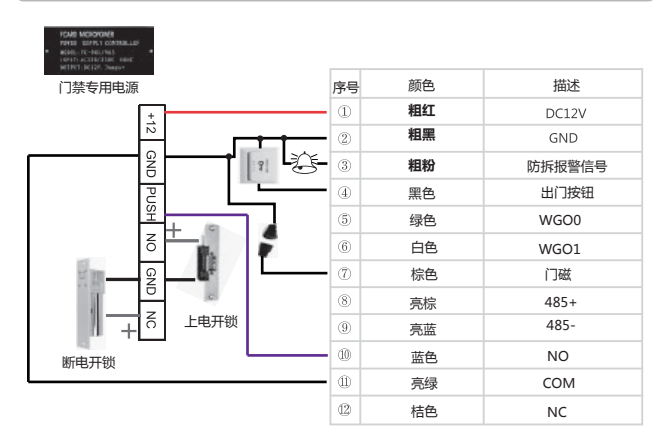

## ■门禁控制读头&开关电源供电式

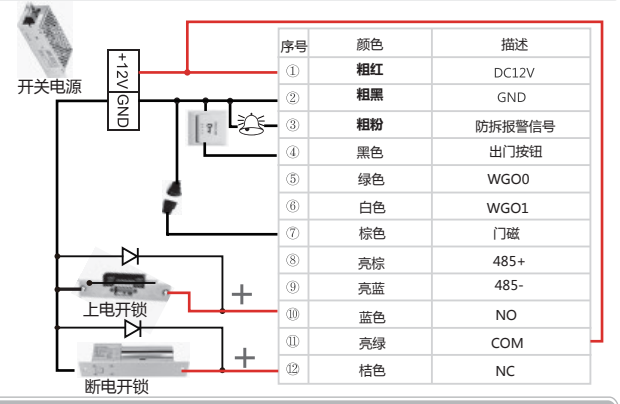

■操作步骤

**激活:**

用手或指纹触摸M3前面板,激活键盘。如果在10S内没有其他操作,它将会再次休眠。

#### **进入主菜单:**

激活M3后, 按"\*"键, 输入ID号'0', 按"#"确认, 输入默认管理员密码 '12345', 按 "#" 讲入管理菜单.

**注意:**由于出厂默认管理员密码是相同的,不安全,请更改为安全的管理员密码。

#### **修改出厂管理员密码:**

在主菜单,按'0',输入新密码按"#",再输入新密码按"#". (新密码需要1-6位的数字)

#### **设置:**

员工ID号:支持1-4位的数字 员工密码:支持1-6位的数字(为了安全考虑,请设置6位) 基本设置步骤: 1.激活M3,输入管理员ID,输入管理员密码进入主菜单. 2.输入功能序号,选择功能,按以下操作:

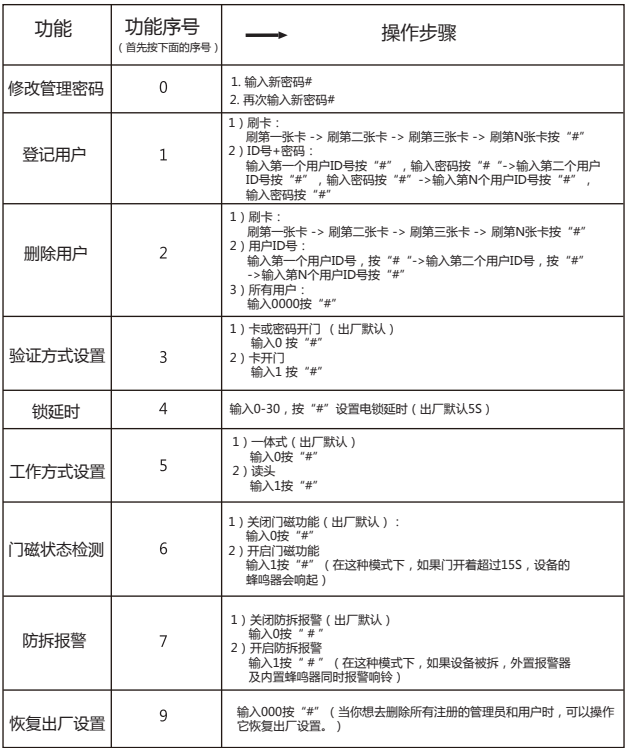

注意: 1)当设备与电脑用MiniUSB线连接时,不能刷卡。只有通过DC12V 供电,刷卡功能正常。 2)多功能键"\*":表示返回键

3)密码开门验证方式:激活设备后,首先输入ID号按"#"键,然后输入正确的密码, 再按"#"键,门就会打开。

指示灯和蜂鸣器状态

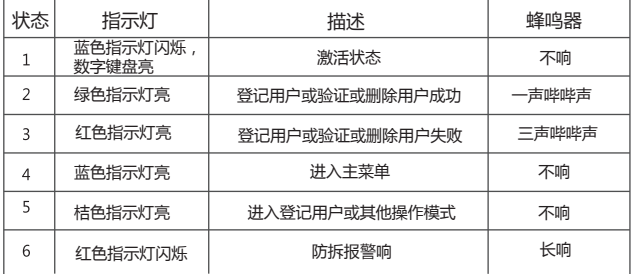

管理软件

1.在电脑上安装管理软件

从产品光盘安装CrossChex软件,运行主界面如下:

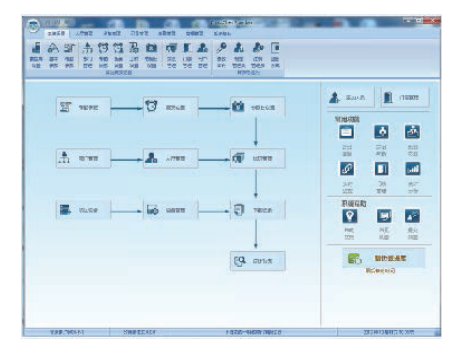

如何连接M3和软件?

方法1:Mini USB

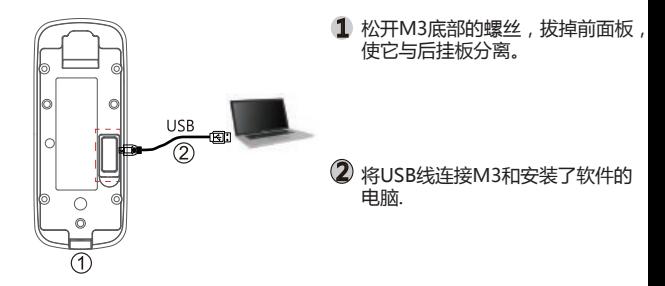

# 方法2:TCP/IP网络

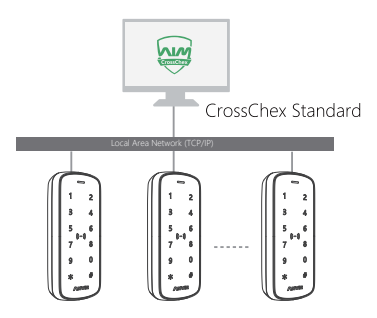

## 2.使M3和CrossChex管理软件能够通讯

- \* 打开CrossChex管理软件
- 切换到设备管理界面,搜索和增加终端.
- 点击"同步时间"按钮,与M3通讯。如果同步时间成功, 设备图标将会变为蓝色.

### 3.CrossChex管理软件说明:

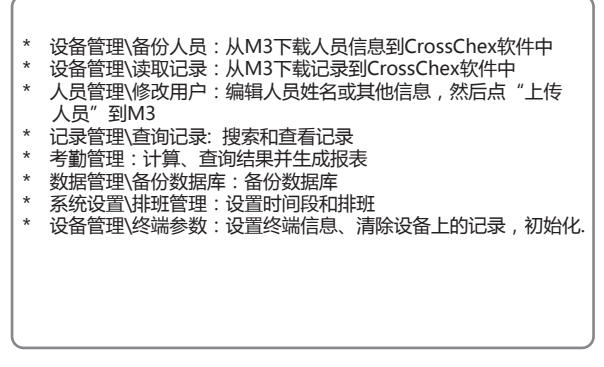

如果您有任何问题,请拔打公司服务专线:400-8282-116,感谢您的信任与支持!

# **ANVIZ**

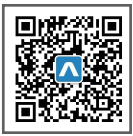

更多详情,请访问: www.bekda.com, 或发送电子邮件: ser@bekda.com, 咨询电话: 025-8361 5678, 传真: 025-8640 5678, 服务热线: 400-8282-116, 产品外观、技术参数等信息可能会因产品改良发生变化,最新资料请访问公司网站。